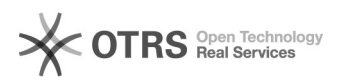

**Imprimir artigo da FAQ**

## [DOCENTE] Agenda no Portal Público do Docente no SIGAA::Google Calendário 28/04/2024 15:13:40

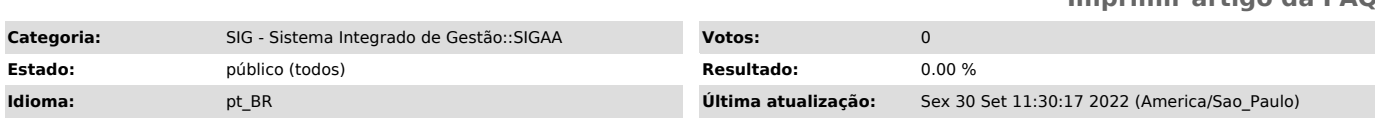

*Palavras-chave*

SIGAA; agenda do docente; google; calendário

## *Problema (público)*

Configurar o Google Agenda para utilizar no Portal Público do Docente no SIGAA

## *Solução (público)*

Criar uma agenda no Google Agenda Etapa 1. Acesse o [1]Google Agenda no computador com a sua conta institucional da Unifei.

Não é possível criar agendas compartilhadas no app Google Agenda.

Etapa 2. No lado inferior esquerdo, ao lado de Outras Agendas, clique em Adicionar outras agendas +

Criar nova agenda

Etapa 3. Adicione o nome da sua agenda e outras informações que você queira incluir.

Na parte de baixo da página, clique em Criar agenda.

Etapa 4. Retorne a tela principal do Google Agenda. Em Minhas Agendas, acesse Opções da agenda que foi criada, em seguida Configurações e compart.

Etapa 5. Em Autorizações de acesso a eventos, habilitar a opção Disponibilizar ao público.

Etapa 6. Em integrar agenda, copiar a URL público para essa agenda. É esta URL que será registrada no SIGAA.

Adicionar eventos a uma agenda pública

Ao registrar um evento na agenda, lembrar de selecionar a agenda que foi criada, no exemplo utilizamos SIGAA\_AGENDA, e visibilidade Público.

SIGAA - Portal do Docente

Etapa 7. Para acrescentar a URL do Google Agenda no SIGAA, acesse o Portal do Docente, e a opção Editar Dados do Site Pessoal do Docente.

Etapa 8. Copiar a URL da Etapa 6, inserir na opção Endereço da Agenda do Google, e clicar em Atualizar Perfil.

Etapa 9. No [2]Portal Publico do Docente, a agenda será disponibilizada no link Agenda do Docente.

OBSERVAÇÃO

Caso o docente ainda não tenha informado o endereço da Agenda do Google (Etapa 8), ao clicar na Agenda do Docente, será aberta novamente a mesma página.

Para atualizar as informações da Formação Acadêmica, verifique a [3]FAQ#: 1000285 — [DOCENTE] Formação Acadêmica::Portal Público do Docente

[1] https://calendar.google.com/ [2] https://sigaa.unifei.edu.br/sigaa/public/docente/busca\_docentes.jsf

[3]<br>https://otrs.unifei.edu.br/otrs/public.pl?Action=PublicFAQZoom;ItemID=285;ZoomBackLink=QWN0aW9uPVB1YmxpY0ZBUUV4cGxvcmVyO0NhdGVnb3J5SUQ9MjA7U29ydE J5PUZBUUlEO09yZGVy%0APVVwO1N0YXJ0SGl0PTE%3D%0A;